# Badge Professionnel UCA

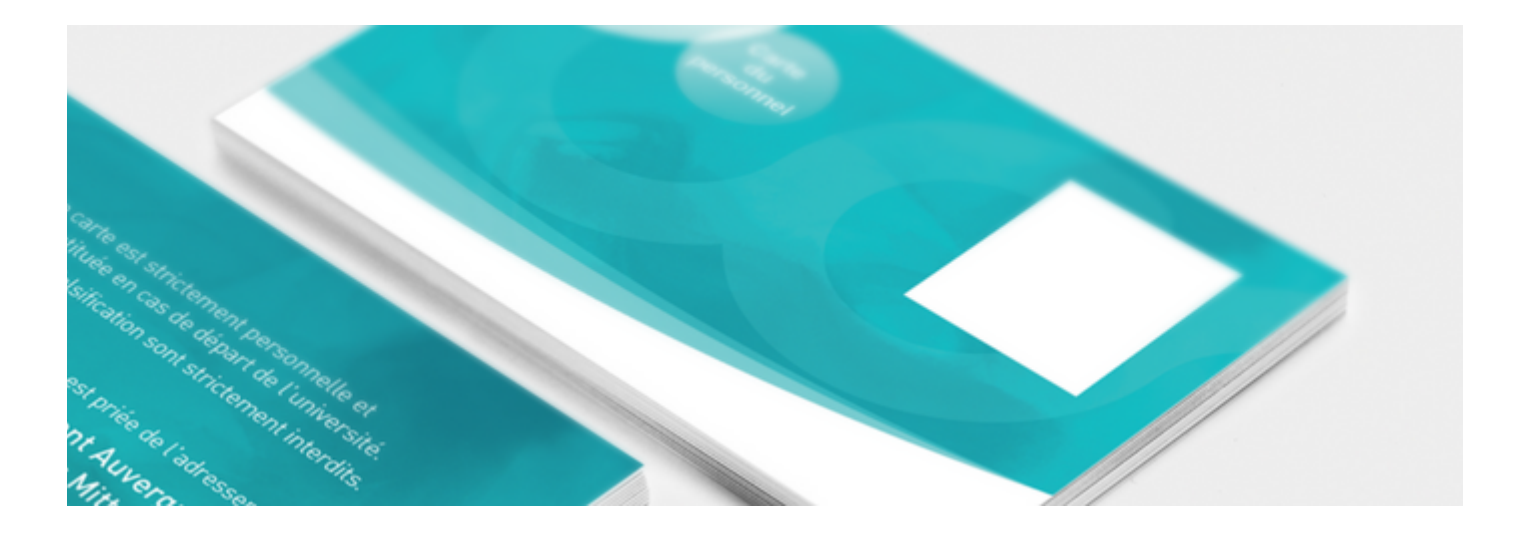

Chaque personnel de l'Université Clermont Auvergne dispose d'un badge professionnel lui permettant d'accèder à plusieurs services.

## Quels services ?

Ce badge permet d'obtenir différents services **en fonction de vos accréditations** :

## Comment faire une demande de badge pro ?

Les personnels UCA peuvent faire une demande de badge via l'ENT. Pour cela ils doivent suivre les étapes ci-dessous :

- 1. **Téléchargez** ou **prenez** une photo\* de vous via l'ENT dans l'espace "Mon compte" onglet "Informations personnelles "
- 2. **Validez** l'autorisation de droit à l'image
- 3. **Rendez-vous** dans l'onglet "Badge et accès"
- 4. **Cliquez** sur le bouton "Demande de badge"
- 5. **Certifiez** que votre photo est représentative de votre identité\*\*
- 6. **Envoyez** votre demande

[FAIRE UNE DEMANDE\(HTTPS://ENT.UCA.FR/COMPTE/\)](https://ent.uca.fr/compte/)

Une fois votre demande effectuée vous recevrez **par courrier interne** votre badge avec la procédure d'activation.

\* La photo est obligatoire pour les personnels UCA voulant réaliser une demande de badge

\*\* Cette étape concerne uniquement les personnels

### Faire une demande de badge

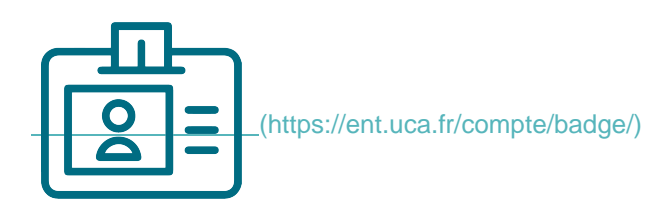

**[1. Comment faire une demande de badge pro UCA\(https://confluence.dsi.uca.fr/display/KBUCA/%](https://confluence.dsi.uca.fr/display/KBUCA/%5BBadge%5D+-+Demande+de+badge+professionnel+UCA) [5BBadge%5D+-+Demande+de+badge+professionnel+UCA\)](https://confluence.dsi.uca.fr/display/KBUCA/%5BBadge%5D+-+Demande+de+badge+professionnel+UCA)**

**[2.Renouvelez son badge pro UCA\(https://confluence.dsi.uca.fr/pages/viewpage.action?](https://confluence.dsi.uca.fr/pages/viewpage.action?pageId=98808461) [pageId=98808461\)](https://confluence.dsi.uca.fr/pages/viewpage.action?pageId=98808461)**

**[3. Gérer l'opposition de son badge pro UCA\(https://confluence.dsi.uca.fr/pages/viewpage.action?](https://confluence.dsi.uca.fr/pages/viewpage.action?pageId=96371666) [pageId=96371666\)](https://confluence.dsi.uca.fr/pages/viewpage.action?pageId=96371666)**

**[4.Accréditation de son ancien badge\(https://confluence.dsi.uca.fr/pages/viewpage.action?](https://confluence.dsi.uca.fr/pages/viewpage.action?pageId=58098484) [pageId=58098484\)](https://confluence.dsi.uca.fr/pages/viewpage.action?pageId=58098484)**

**[5.Demander l'accès à une zone sécurisée \(bâtiments/parkings\)\(https://confluence.dsi.uca.fr/pages](https://confluence.dsi.uca.fr/pages/viewpage.action?pageId=58098482) [/viewpage.action?pageId=58098482\)](https://confluence.dsi.uca.fr/pages/viewpage.action?pageId=58098482)**

**[FAQ IZLY\(https://help.izly.fr/\)](https://help.izly.fr/)**

### **Assistance**

En cas de difficulté, nous vous invitons à privilégier le canal du support pour remonter toute difficulté.

[https://dsi.uca.fr/catalogue-de-services/badge-professionnel-uca\(https://dsi.uca.fr/catalogue-de-services](https://dsi.uca.fr/catalogue-de-services/badge-professionnel-uca) [/badge-professionnel-uca\)](https://dsi.uca.fr/catalogue-de-services/badge-professionnel-uca)